## **CORRIGER DES TRAVAUX D'ÉLÈVE - PDF**

Annoter un fichier numérique envoyé par les élèves ne nécessite pas toujours de l'imprimer pour le renvoyer corrigé manuellement. Plusieurs possibilités s'offrent à vous pour faire ces annotations numériquement.

Nous avons choisi de vous montrer comment utiliser le lecteur pdf Adobe Acrobat Reader DC, logiciel couramment utilisé. Pour rappel, un autre tutoriel vous explique comment transformer un fichier image en fichier pdf.

## COMMENTER UN FICHIER PDF

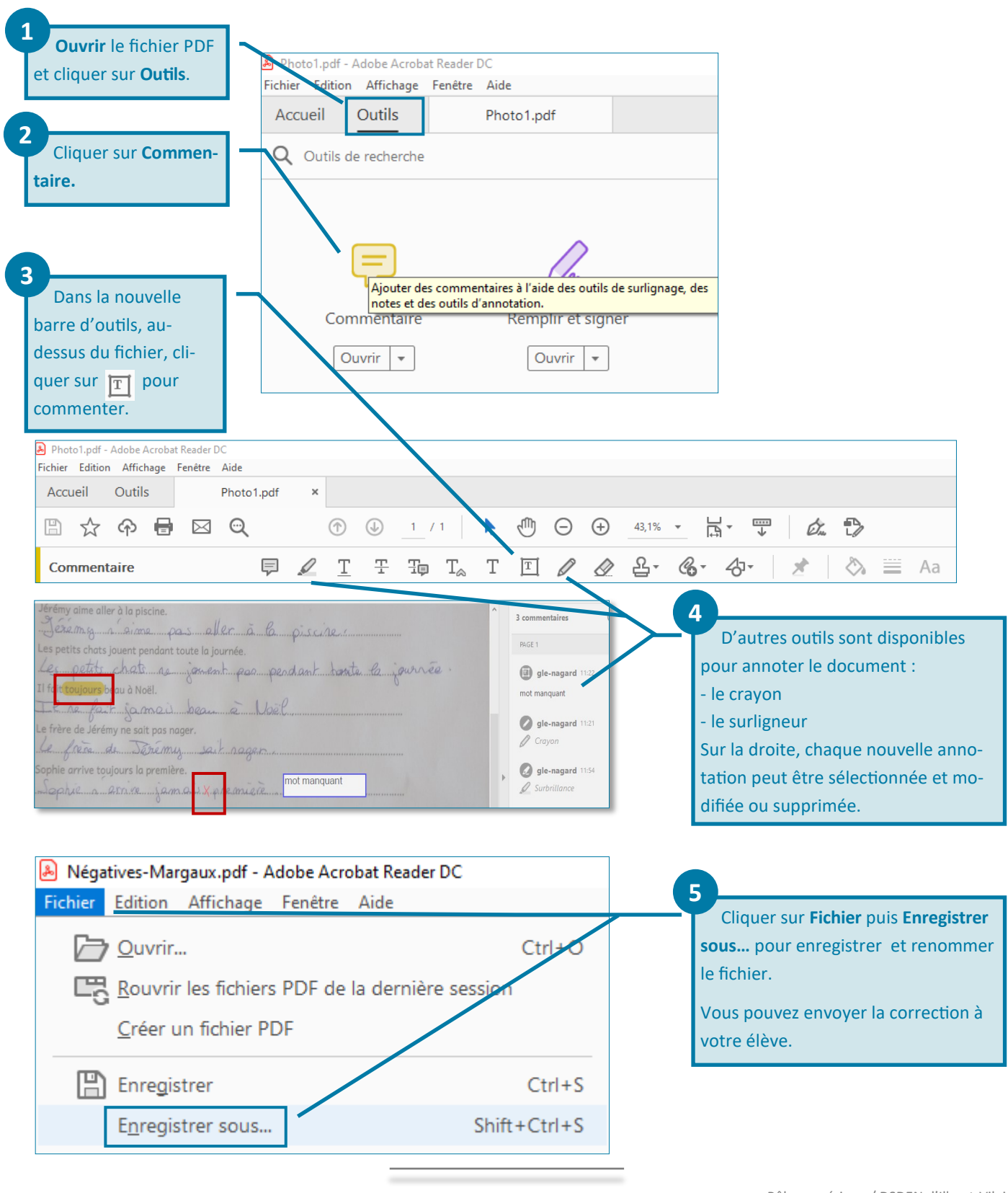